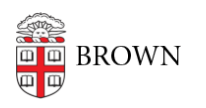

[Knowledgebase](https://ithelp.brown.edu/kb) > [Business Systems](https://ithelp.brown.edu/kb/business-systems) > [Cognos Analytics](https://ithelp.brown.edu/kb/cognos-analytics) > [Relink a Cognos Analytics Report](https://ithelp.brown.edu/kb/articles/relink-a-cognos-analytics-report-view-to-the-source-report) [View to the Source Report](https://ithelp.brown.edu/kb/articles/relink-a-cognos-analytics-report-view-to-the-source-report)

Relink a Cognos Analytics Report View to the Source Report Wendi Lewis - 2024-03-05 - [Comments \(0\)](#page--1-0) - [Cognos Analytics](https://ithelp.brown.edu/kb/cognos-analytics)

 A report view can **lose the link to the source (parent) report** for a variety of reasons. When this happens the report view appears greyed out.

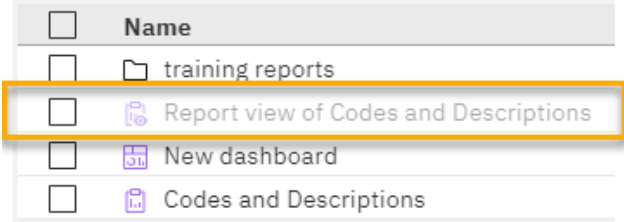

If the report view has a schedule, then the schedule will begin to fail with the following error:

RSV-BBP-0024 The report view '[ID, folder path, and report name]' has no source report.

Relink a Source Report to a Report View

If you know the name and location of the source report, it's easy to fix in the report view properties.

**TIP**: Usually, the report view name refers to the source report name: "Report view of [source report name]" or "My [source report name]"

- 1. From the report view **Action menu**, select **Properties**.
- 2. Under **Source report**, click **Set source report**.

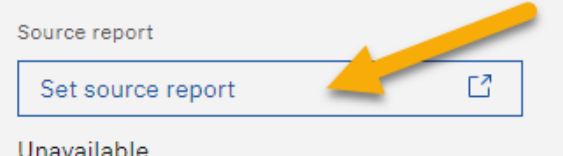

3. In **Team content**, navigate to the source report folder, select the source report, and then click **Open**.

The Source report field shows the name of the source report instead of Unavailable.

4. Click **Save**, and then click **Close**.

The report view appears active and you can run it—if applicable, the schedule resumes running.

## Related Reading

[Author Tip | Avoid creating orphaned report views when you publish a report update](https://ithelp.brown.edu/kb/articles/2068)